# **PC** ソフトウェアパッケージ **DG-ASM20**

### ■概要

PC ソフトウェアパッケージ DG-ASM20 (以下、本ソフトウェア)は LAN (Local Area Network: 以下、ネットワーク)に接続された、複数台(各機器の登録数については「仕様」をお読みください。)の パナソニック製ネットワークディスクレコーダー、デジタルディスクレコーダー(以下、レコーダー) および、ネットワークビデオエンコーダー(以下、エンコーダー)、ネットワークカメラ(以下、カメラ)の 画像を Microsoft® Windows® 上で表示するソフトウェアです。 対応機器については、本ソフトウェアに付属の CD-ROM 内にある「DG-ASM200 取扱説明書 設定編」の 「対応機器一覧」をお読みください。

本ソフトウェアを使用して、カメラ画像を遠隔のパーソナルコンピューター(以下、PC)のモニターにライ ブ表示したり、シーケンス表示したりすることができます。

※本ソフトウェアは、次の 3 種類のソフトウェアで構成されます。

設定ソフトウェア :運用ソフトウェアを使用するための設定および設定データの管理を行います。 運用ソフトウェア :ライブ画像の表示を行います。 (ライブ画像はグループ表示とシーケンス表示のどちらかで表示されます。) サービスソフトウェア:操作ログの自動削除を行います。 PC 起動時に起動し、常駐プログラムとして動作します。

※Microsoft、Windows、Windows Vista®、Internet Explorer®、DirectX®は、米国Microsoft Corporationの米国および その他の国における登録商標または商標です。

※Intel®、Pentium、Intel® Core<sup>ll</sup>は米国およびその他の国における Intel Corporation の商標または登録商標です。 ※その他、本文中の社名や商品名は、各社の登録商標または商標です。

# ■システム概要

### モニター構成:**1**〜**3** 画面

#### ・接続可能機器(弊社製のみ)

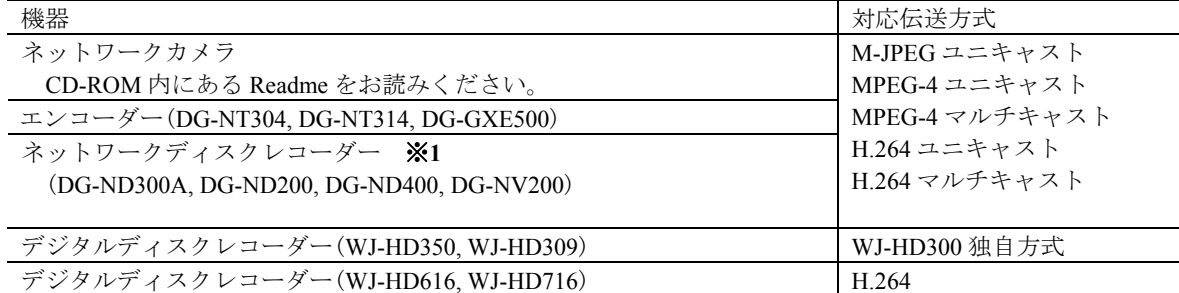

※ **1**:AXIS 社製カメラ、PCC 社製カメラは、レコーダー経由で配信された映像のみの表示となります。

#### 描画性能

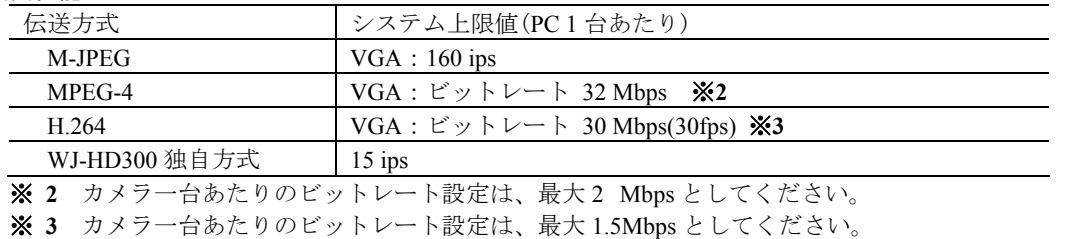

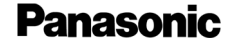

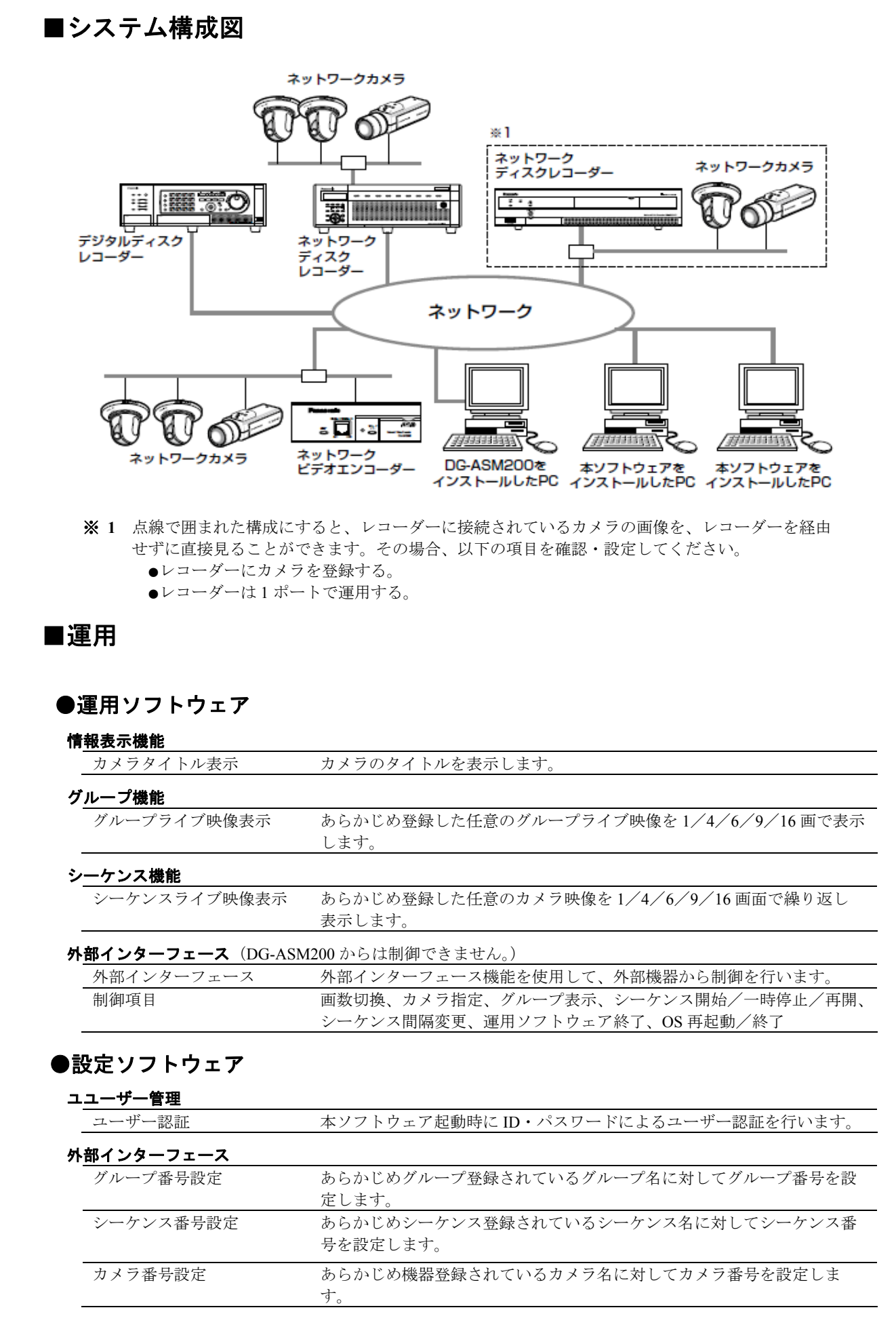

■仕様

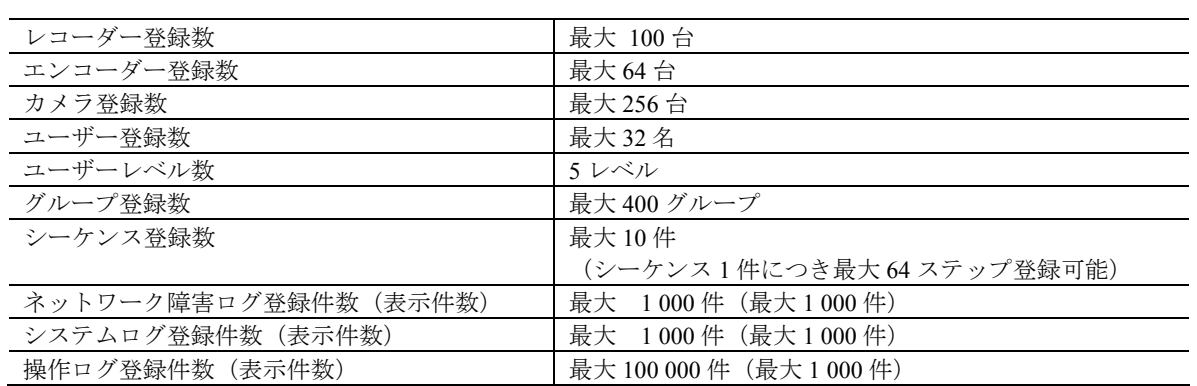

・**1** 台のレコーダーに接続可能な PC の台数は、接続機器の種類によって異なります。

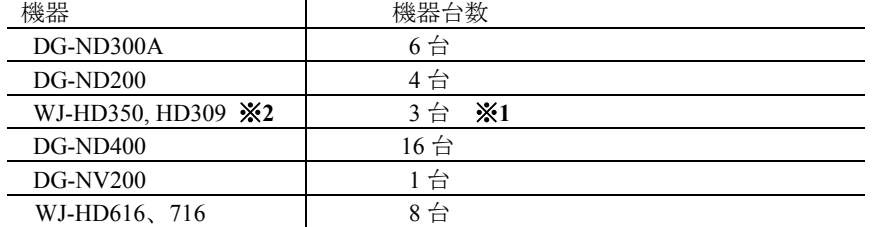

※**1** 16 画表示を行う場合は接続可能な PC の台数は 2 台になります。

※**2** 次の条件でレコーダとの接続が切れ、黒画が表示される場合があります。

- ・イベント録画+シーケンス運用の場合
- ・1台あたりの HD300 に対する全体ライブレートが 15 ips 以上の場合
- ・ウェブブラウザーによるアクセスや FTP 接続によりユーザー数が超過すると、レコーダーとの接続が切れ、 黒画が表示される場合があります。

# ■付属品

インストールガイド ········································1 冊

CD-ROM ··························································1 式 起動情報案内カード················································ 1 枚

## ■**PC** 環境

#### 《重要!! **PC** を用意される際にご注意ください》

使用する **PC** のユーザーアカウントに **2** バイト文字(全角文字)が使用されていると、本ソフトウェアの インストール時に必要なファイルがインストールされず、正常に運用できません。ユーザーアカウントは 必ず半角英数字を使用してください。

本ソフトウェアは以下のシステム環境を持つ PC にインストールできます。

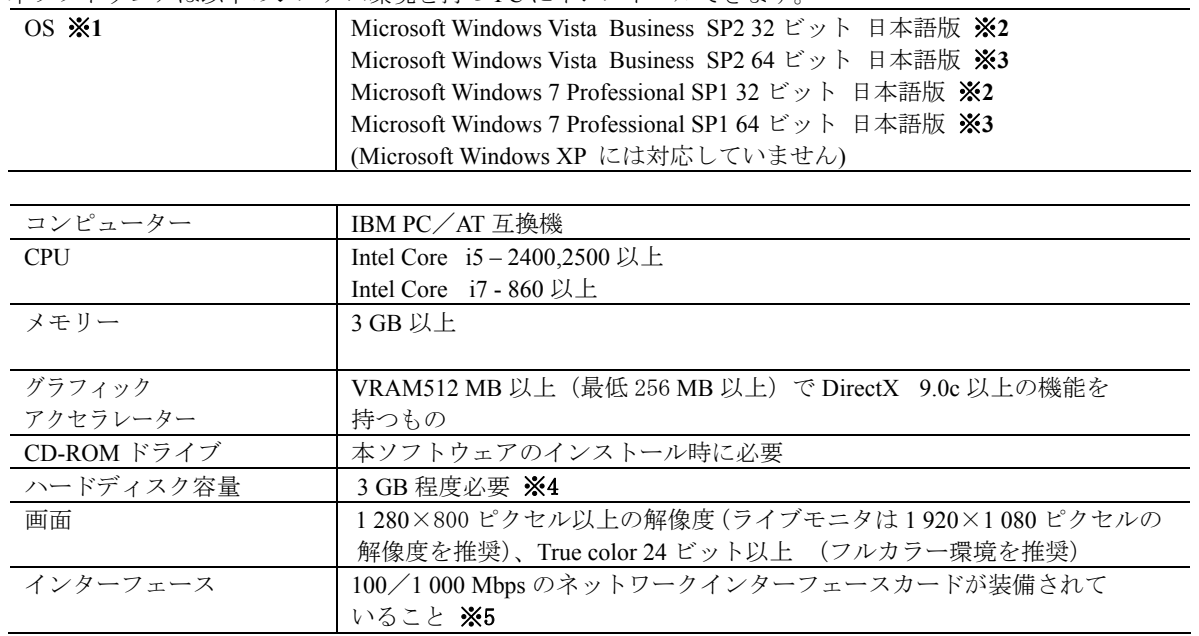

- ※ **1**:本ソフトウェアは、Microsoft Windows Vista、Microsoft Windows 7 デフォルトのスタイル、および フォントサイズでデザインされています。スタイル、またはフォントサイズを変更する場合は、十分 ご注意ください。
- ※**2**:Microsoft Windows Vista、Microsoft Windows 7 で使用する場合は、一部制約があります。 詳しくは、Readme をお読みください。
- ※**3**:WOW64(32 ビット互換モード)で動作します。
- ※**4**:本ソフトウェアを使用するためには、

 Microsoft SQL Server 2005 Express Edition SP4 をインストールする必要があります。 また、アプリケーションのインストールとは別に、レコーダーからダウンロードした画像の保存先、 データベースの保存先として使用するためのハードディスク容量を用意する必要があります。

※**5**:PC のネットワーク設定は、お客様のネットワーク環境にあわせて設定していただく必要があります。 また、複数のネットワークインターフェースカードを用いて本ソフトウェアを使用した場合の動作は 保証いたしません。